# <span id="page-0-0"></span>PARI/GP build A2019b installation tutorial

B. Allombert

IMB CNRS/Université de Bordeaux

### 08/04/2019

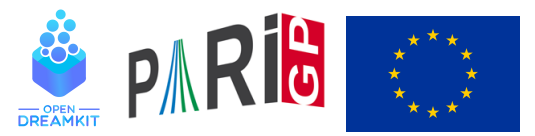

This project has received funding from the European Union's Horizon 2020 research and innovation programme under grant agreement N◦ 676541

**KOD KOD KED KED E VAN** 

## **Introduction**

This talk focuses on the current development version of the PARI library (2.12.\*), available from our GIT repository, see

<http://pari.math.u-bordeaux.fr/anongit.html>

The text of this talk is available in the files sources.  $\star$  in

[http://pari.math.u-bordeaux.fr/Events/](http://pari.math.u-bordeaux.fr/Events/PARI2019b/talks/) [PARI2019b/talks/](http://pari.math.u-bordeaux.fr/Events/PARI2019b/talks/)

**KORKARA KERKER DAGA** 

## Windows users

Download a precompiled 64bit installer Pari64-2-12-0.A2019b.exe or 32bit binary Pari32-2-12-0.A2019b.exe from

```
http://pari.math.u-bordeaux.fr/pub/pari/
           windows/snapshots/
```
**KOD KARD KED KED BE YOUR** 

Also available are precompiled 64bit binary gp64-gmp-git\*.exe or 32bit binary gp-gmp-git\*.exe.

# Mac OS users

```
Download a precompiled DMG
PariGP-full-2.12.0.A2019b.dmg or
PariGP-full-2.12.0.A2019b-pthread.dmg from
```

```
http://pari.math.u-bordeaux.fr/pub/pari/mac/
                 snapshots/
```
on some system, you need to right-click on the icon and select open, so that you can bypass the security check. Also are precompiled binary  $qp - qit * -osx$ .

**KORKARA KERKER DAGA** 

### Linux users

To install all the packages required to build pari from source: Debian/Ubuntu

sudo apt-get build-dep pari sudo apt-get install libreadline-dev libgmp-dev

### Fedora

sudo dnf install readline-devel gmp-devel

If you want to use git, also do Debian/Ubuntu

sudo apt-get install git bison automake autoconf

#### Fedora

sudo dnf install git bison automake autoconf**KORK ERKER ADAM ADA** 

## From source with GIT

### Clone the PARI repository with GIT ( $\sim$  150MB).

git clone http://pari.math.u-bordeaux.fr/git/pari.git cd pari

K ロ ▶ K @ ▶ K 할 ▶ K 할 ▶ 이 할 → 9 Q Q\*

# From source without GIT

### Download pari-2.12.0.A2019b.tar.gz from

#### [http:](http://pari.math.u-bordeaux.fr/pub/pari/snapshots/)

[//pari.math.u-bordeaux.fr/pub/pari/snapshots/](http://pari.math.u-bordeaux.fr/pub/pari/snapshots/)

### and unpack it

```
tar xf pari-2.12*.tar.gz
cd pari-2.12\star
```
**KORKARA KERKER DAGA** 

# PARI compilation

```
./Configure --prefix=GPDIR --mt=pthread
make -j4 qp
make doc
make statest-all
make install
make install-bin-sta
./Configure --prefix=GPDIR.dbg -g
make -i4 qp.dbq
make install -C Olinux-x86_64.dbg
GPDIR/bin/gp
```
**KOD KARD KED KED BE YOUR** 

### Optional PARI packages

### To install optional PARI packages from <https://pari.math.u-bordeaux.fr/packages.html>

```
wget https://pari.math.u-bordeaux.fr/\
pub/pari/packages/galdata.tgz
tar xf galdata.tgz
wget https://pari.math.u-bordeaux.fr/\
pub/pari/packages/elldata.tgz
tar xf elldata.tgz
wget https://pari.math.u-bordeaux.fr/\
pub/pari/packages/galpol.tgz
tar xf galpol.tgz
wget https://pari.math.u-bordeaux.fr/\
pub/pari/packages/seadata.tgz
tar xf seadata.tgz
```
**KORK ERKER ADAM ADA** 

make install-data

# <span id="page-9-0"></span>GP configuration

```
Create and customize \sim/ . gprc. Add
```

```
histfile = " /.qp history"
colors = "lightbq" \setminus or "darkbq"
lines = 40parisizemax = 4G \setminus \sigma the maximum amount of memory
                   \\ GP can use (important)
threadsizemax = 1G
read "~/.gprc.gp"
```
**KORK ERKER ADAM ADA** 

Create an empty file  $\sim/$ . gprc.gp